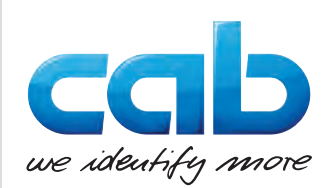

# Manuel d'utilisation

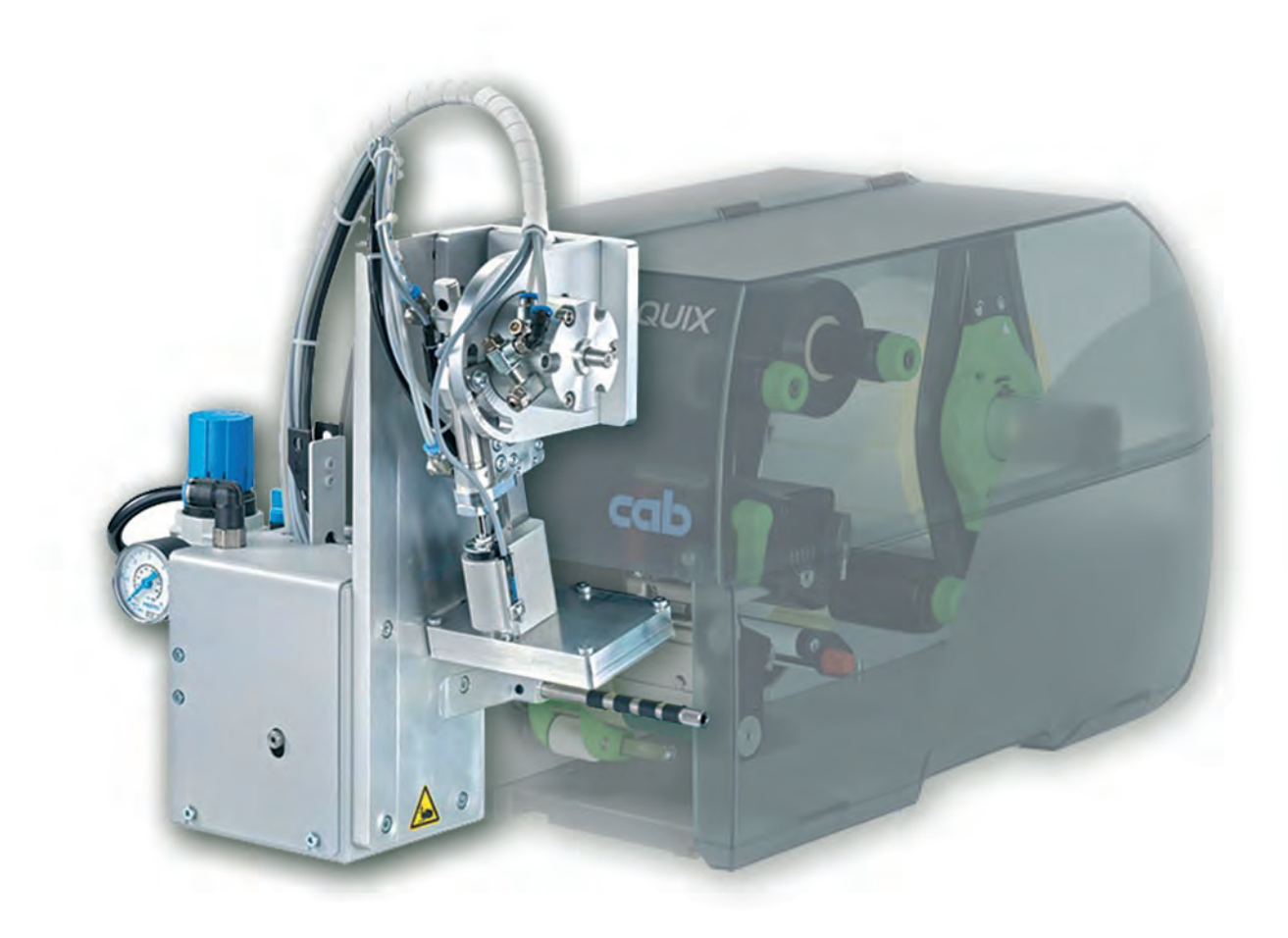

Applicateur

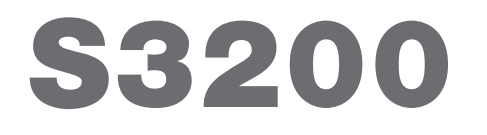

**MADE IN GERMANY**

### **2 2 Manuel d'utilisation - Édition originale pour les produits suivants**

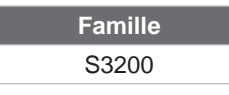

**Édition :** 04/2019 - **Réf. article :** 9003051

#### **Droits d'auteurs**

Cette documentation ainsi que sa traduction sont la propriété de cab Produkttechnik GmbH & Co KG. Tout usage, représentation, reproduction ou traduction de ce manuel, intégral ou partiel à d'autres fins que celles initialement prévues, nécessite au préalable une autorisation écrite de cab.

#### **Rédaction**

Pour vos questions ou suggestions veuillez vous adresser à cab Produkttechnik GmbH & Co KG.

#### **Traduction française**

Ce document est traduit depuis l'original en langue allemande. cab technologies ne peut être tenue pour responsable pour toute interprétation erronée de sa forme ou de son contenu.

#### **Actualité**

Par l'évolution permanente, des différences peuvent survenir entre la documentation et le matériel. Consulter le site internet www.cab.de pour obtenir la dernière version.

#### **Conditions générales**

Les livraisons et prestations sont soumises aux « Conditions Générales de Vente » de cab.

Allemagne **cab Produkttechnik GmbH & Co KG** Karlsruhe Tel. +49 721 6626 0 *[www.cab.de](http://www.cab.de)*

France **cab Technologies S.à.r.l.** Niedermodern Tel. +33 388 722501 *[www.cab.de/fr](http://www.cab.de/fr)*

USA **cab Technology, Inc.** Chelmsford, MA Tel. +1 978 250 8321 *[www.cab.de/us](http://www.cab.de/us)*

**Mexique cab Technology, Inc.** Juárez Tel. +52 656 682 4301 *[www.cab.de/es](http://www.cab.de/es)*

Taïwan **cab Technology Co., Ltd.** Taipei Tel. +886 (02) 8227 3966 *[www.cab.de/tw](http://www.cab.de/tw)*

Chine **cab (Shanghai) Trading Co., Ltd.** Shanghai Tel. +86 (021) 6236 3161 *[www.cab.de/cn](http://www.cab.de/cn)*

Chine **cab (Shanghai) Trading Co., Ltd.** Guangzhou Tel. +86 (020) 2831 7358 *[www.cab.de/cn](http://www.cab.de/cn)*

Afrique du sud **cab Technology (Pty) Ltd.** Randburg Tel. +27 11 886 3580 *[www.cab.de/za](http://www.cab.de/za)*

# Table des matières

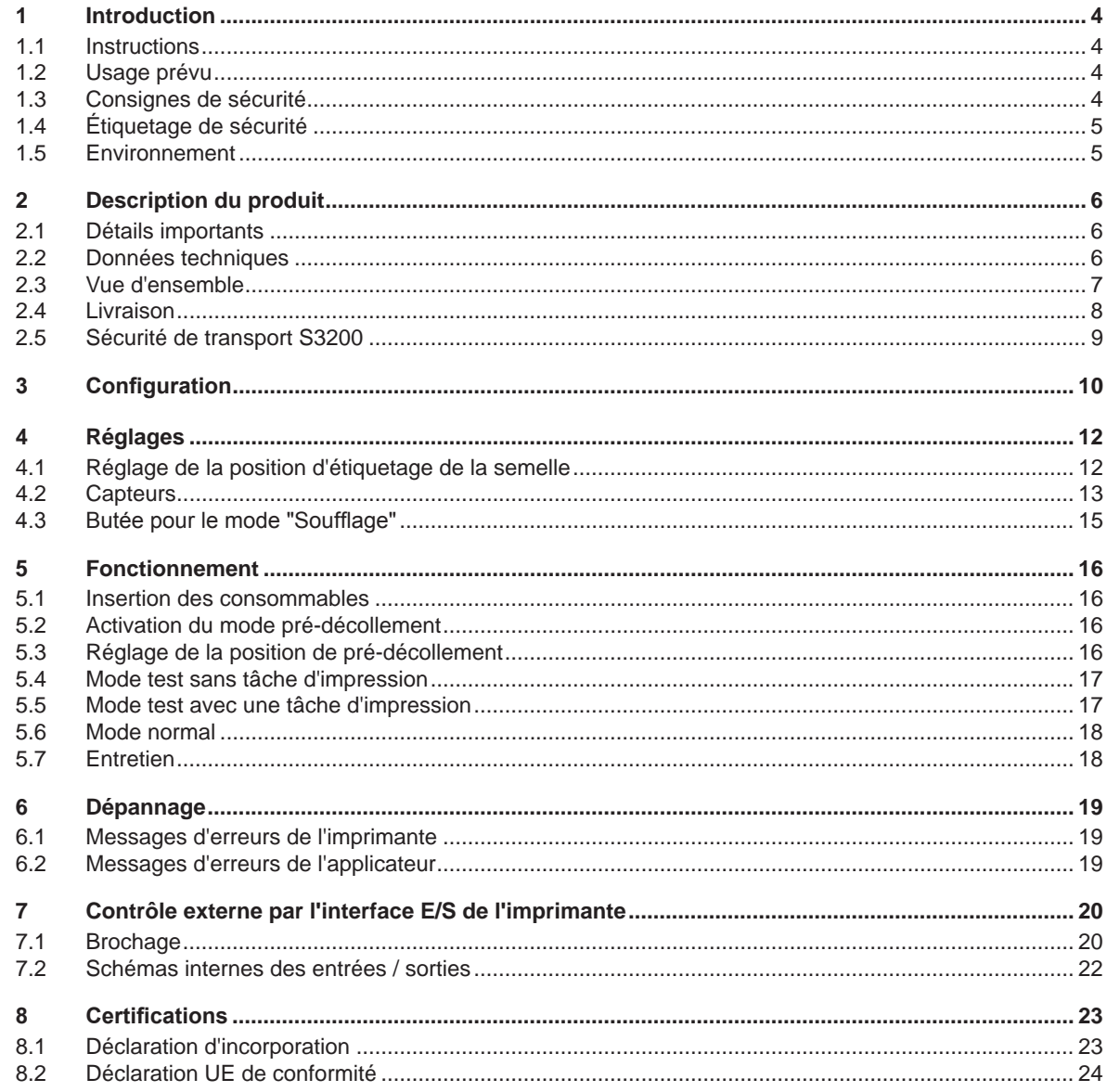

# <span id="page-3-0"></span>**4 1 Introduction 4**

#### **1.1 Instructions**

<span id="page-3-1"></span>Dans cette documentation les informations importantes sont marquées comme décrit ci-après :

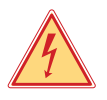

# **Danger !**

**Indique une situation présentant un danger grave et imminent pour la santé ou la vie par une tension électrique dangereuse.**

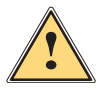

**ieurs Danger !**<br>Indique une situation présentant un niveau de risque élevé qui, si elle n'est pas évitée, peut entraîner la<br>Indique une blessures graves **mort ou des blessures graves.**

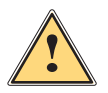

#### **Avertissement !**

**Indique une situation présentant un niveau de risque modéré qui, si elle n'est pas évitée, est susceptible de provoquer la mort ou des blessures graves.**

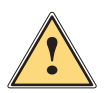

#### **Attention !**

**! Précaution !**

**Indique une situation présentant un niveau de risque faible qui, si elle n'est pas évitée, pourrait entraîner des lésions corporelles mineures ou modérées.**

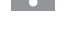

#### **i Information !**

**Vous conseille. Vous facilite le travail ou vous guide à travers les étapes importantes.**

**Retient votre attention à de possibles dangers, dommages matériels ou qualitatifs.**

Environnement !<br>Conseils environnementaux.

- Directive concernant la marche à suivre.
- $\triangleright$  Renvoi vers un autre chapitre, position, image ou document.
- \* Option (accessoires, périphériques, matériels optionnels).
- *Heure* Affichage sur l'écran.

#### **1.2 Usage prévu**

- Ce matériel est élaboré d'après les derniers critères technologiques et les règles de sécurité actuelles. Cependant suivant son utilisation, des dysfonctionnements peuvent survenir, présentant des dangers pour l'utilisateur ou son entourage et causer des dommages au matériel ou à d'autres objets se situant à proximité.
- L'appareil ne doit être utilisé qu'en parfait état de fonctionnement et ceci en parfaite connaissance des règles de sécurité et d'instructions d'emploi.
- L'appareil est conçu pour être utilisé en association avec une imprimante cab de la série SQUIX exclusivement pour l'étiquetage de matériaux testés et autorisés par le constructeur. Une utilisation autre que celle prévue est à proscrire. Le fabricant ainsi que le revendeur décline toute responsabilité en cas d'incident dû à une telle utilisation ; l'utilisateur sera tenu seul responsable.
- Pour une utilisation adéquate, le suivi du manuel d'utilisation ainsi que les conseils d'entretien et de révision du constructeur sont primordiaux.

#### **i Information !**

**Toutes les documentations sont actualisées et consultables sur notre site internet.**

# **1.3 Consignes de sécurité**

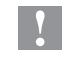

#### **! Précaution !**

**La mise en route, les réglages ainsi que le remplacement de composants ne doivent être réalisés que par un personnel qualifié (service après-vente). Manuel d'utilisation / de service applicateurs**

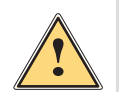

#### **Avertissement !**

**Cet appareil est un produit de classe A. Il peut provoquer des interférences radios dans les zones résidentielles. Dans ce cas, l'utilisateur pourra être tenu de prendre des mesures adéquates.**

- Avant le montage ou le démontage des éléments livrés, retirer le câble d'alimentation électrique de l'imprimante et couper l'arrivée de l'air comprimé.
- Ne coupler l'appareil qu'avec du matériel équipé de protection basse tension.
- Avant de brancher ou débrancher, éteindre tous les appareils concernés (PC, imprimante, accessoires).

# <span id="page-4-0"></span>**4 1 [Introduction](#page-3-1) 5**

- Durant le fonctionnement de l'applicateur certaines pièces sont en mouvement. Cela est valable particulièrement autour de la semelle lorsque l'applicateur se déplace de sa position initiale vers la position d'étiquetage. S'assurer que les habits, cheveux, bijoux etc. des personnes à proximité n'entrent pas en contact avec ces parties en mouvement de l'appareil. Couper l'arrivée de l'air comprimé pour toute intervention sur ces parties.
- L'appareil doit être utilisé dans un environnement sec, ne pas exposer à l'humidité (éclaboussures, brouillard, etc...).
- Ne pas utiliser l'appareil dans une atmosphère explosive.
- Ne pas utiliser l'appareil à proximité de lignes à haute tension.
- Ne pratiquer que les opérations décrites dans ce manuel d'utilisation.
- Les interventions spécifiques doivent être réservées à du personnel formé ou à des techniciens du service après-vente.
- Des interventions inadéquates sur les parties électroniques ou leurs logiciels peuvent causer des dysfonctionnements.
- D'autres interventions inappropriées ou transformations de l'appareil peuvent avoir une incidence sur sa sécurité.
- Les réparations doivent toujours être effectuées dans un atelier qualifié possédant les compétences et le matériel nécessaires pour une remise en état optimale.
- Des autocollants sont disposés sur le matériel afin de mettre en garde l'utilisateur sur les dangers auxquels il pourrait être exposé. Ne pas retirer ces autocollants afin d'être constamment informé de la présence de ces risques.

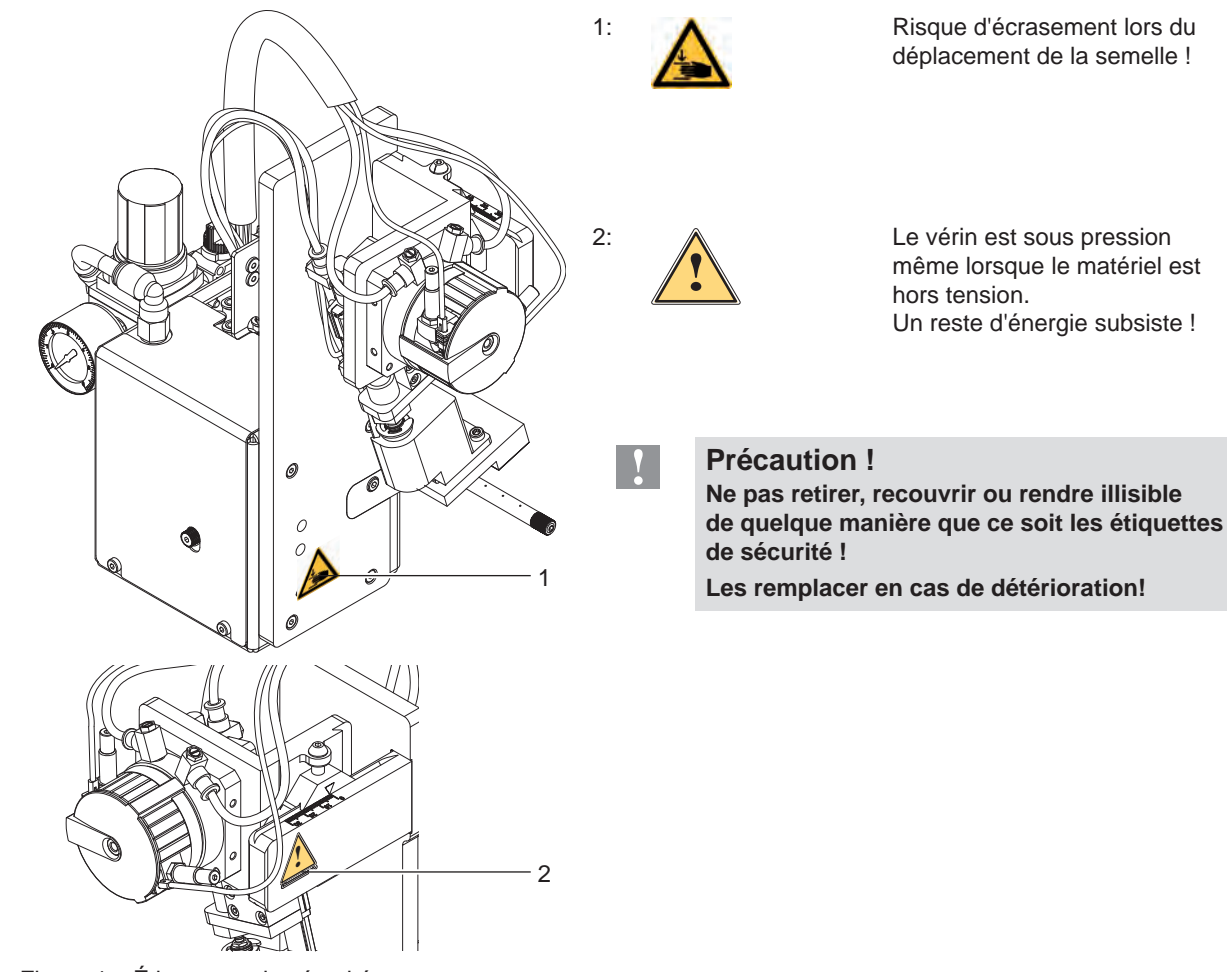

#### **1.4 Étiquetage de sécurité**

Figure 1 Étiquetage de sécurité

## **1.5 Environnement**

- Le matériel obsolète est composé de matériaux de qualité recyclables qui devraient subir une revalorisation.
- $\triangleright$  Déposer dans des points de collecte, séparé des autres déchets.
- De part sa modularité de conception, il est très facile de décomposer l'appareil en pièces détachées.
- $\blacktriangleright$  Recycler les pièces.

# <span id="page-5-0"></span>**6 2 Description du produit 6**

#### **2.1 Détails importants**

- <span id="page-5-1"></span>• La rotation est réglable, permettant ainsi l'adaptation aux différentes matières d'étiquettes et environnements de production.
- Afin d'éviter l'encrassement des canaux d'aspiration de la semelle, un soufflage est effectué après chaque cycle d'étiquetage.
- Pour l'intégration dans un système automatisé, l'interface E/S de l'imprimante est utilisée.

## **2.2 Données techniques**

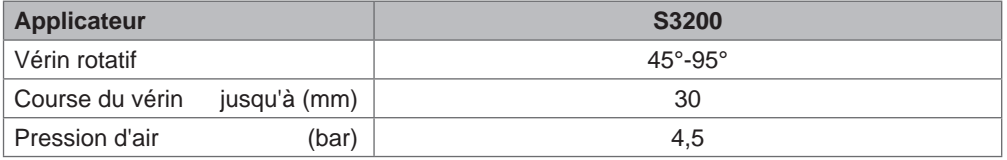

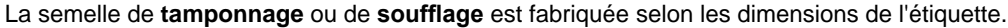

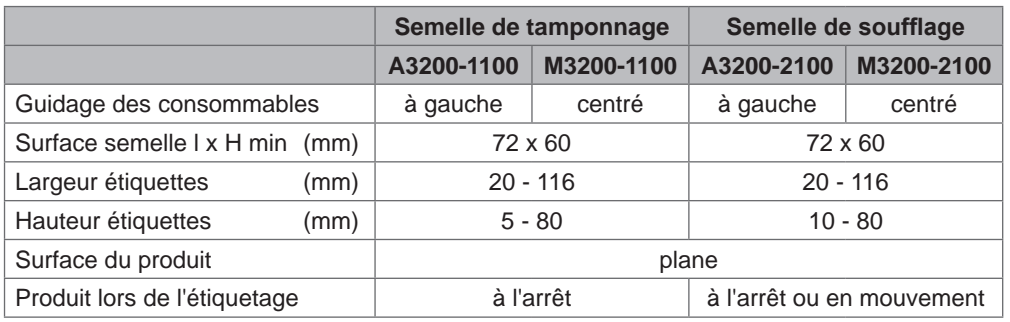

Tableau 1 Données techniques

#### <span id="page-6-0"></span>**2.3 Vue d'ensemble**

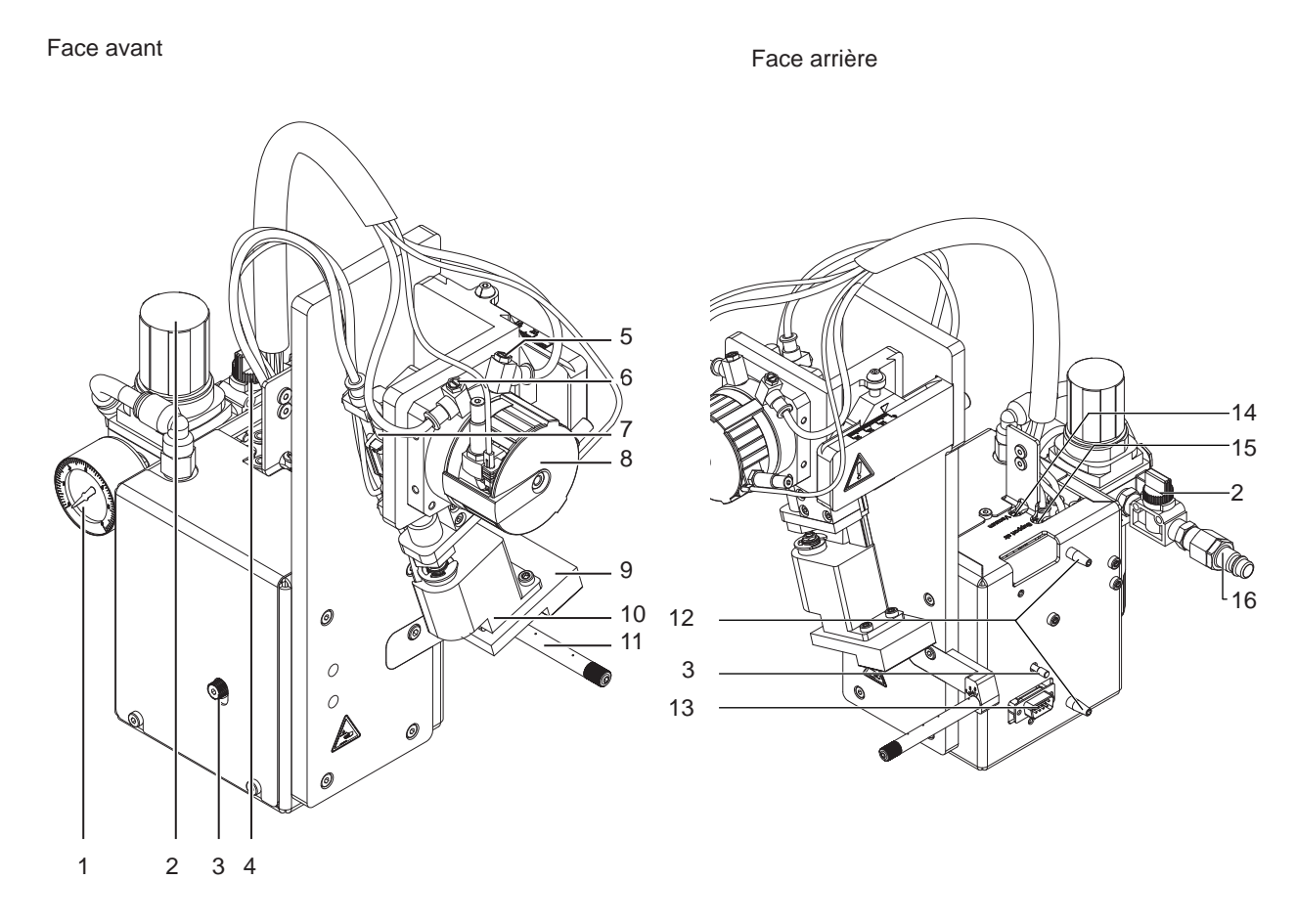

Figure 2 Vue d'ensemble - Face avant

- 1 Manomètre sur l'unité de traitement d'air
- 2 Bouton de réglage de pression sur l'unité de traitement d'air
- 3 Vis de fixation de l'applicateur à l'imprimante
- 4 Vanne d'arrêt d'air comprimé
- 5 Régulateur de débit de rentrée du vérin rotatif
- 6 Régulateur de débit de sortie du vérin rotatif
- 7 Vérin linéaire
- 8 Vérin rotatif
- 9 Semelle (spécifique selon usage)
- 10 Support de fixation de la semelle
- 11 Buse de soufflage pour l'air de maintien

Figure 3 Vue d'ensemble - Face arrière

- 12 Guides de positionnement sur l'imprimante
- 13 SUB-D 9 Interface pour l'imprimante
- 14 Régulateur de débit d'aspiration
- 15 Régulateur de débit de l'air de maintien
- 16 Coupleur d'air comprimé

# <span id="page-7-0"></span>**8 8 2 [Description du produit](#page-5-1)**

**2.4 Livraison**

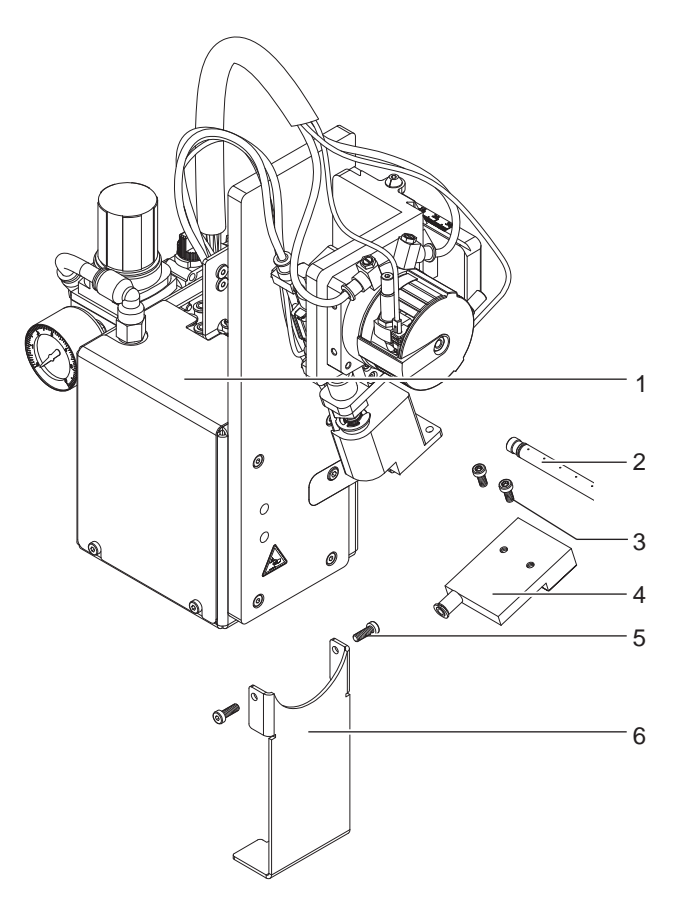

- 1 Applicateur
- 2 Buse de soufflage (spécifique à la commande)<br>3 Vis cylindriques
- Vis cylindriques
- (livrées avec la semelle)
- 4 Semelle (spécifique à la commande)<br>5 Vis cylindriques pour la fixation de la 5 Vis cylindriques pour la fixation de la sécurité de transport
- 6 Sécurité de transport
- 7 Documentation

Figure 4 Livraison

#### **i Information !**

**Conserver l'emballage d'origine pour tout transport éventuel.**

# **! Précaution !**

**Détérioration de l'appareil et de ses mécanismes par l'humidité.**

X **N'installer l'imprimante et son applicateur que dans des endroits secs et protégés de toute projection d'eau.**

### <span id="page-8-0"></span>**8 9 2 [Description du produit](#page-5-1)**

# **2.5 Sécurité de transport S3200**

La sécurité de transport pour l'applicateur S3200 immobilise les pièces en mouvement de l'applicateur pendant le transport afin d'éviter tous dommages matériels ou personnels.

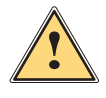

Avertissement !<br>Avant le montage, débrancher l'imprimante et couper l'air comprimé afin d'éviter des détériorations ou **blessures dues à des mouvements incontrôlés de l'applicateur.**

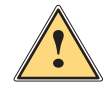

**! Avertissement ! Risque de blessures et détérioration de l'applicateur en cas de mauvaise utilisation. L'applicateur ne doit être utilisé que s'il est correctement monté sur une imprimante de la série SQUIX.**

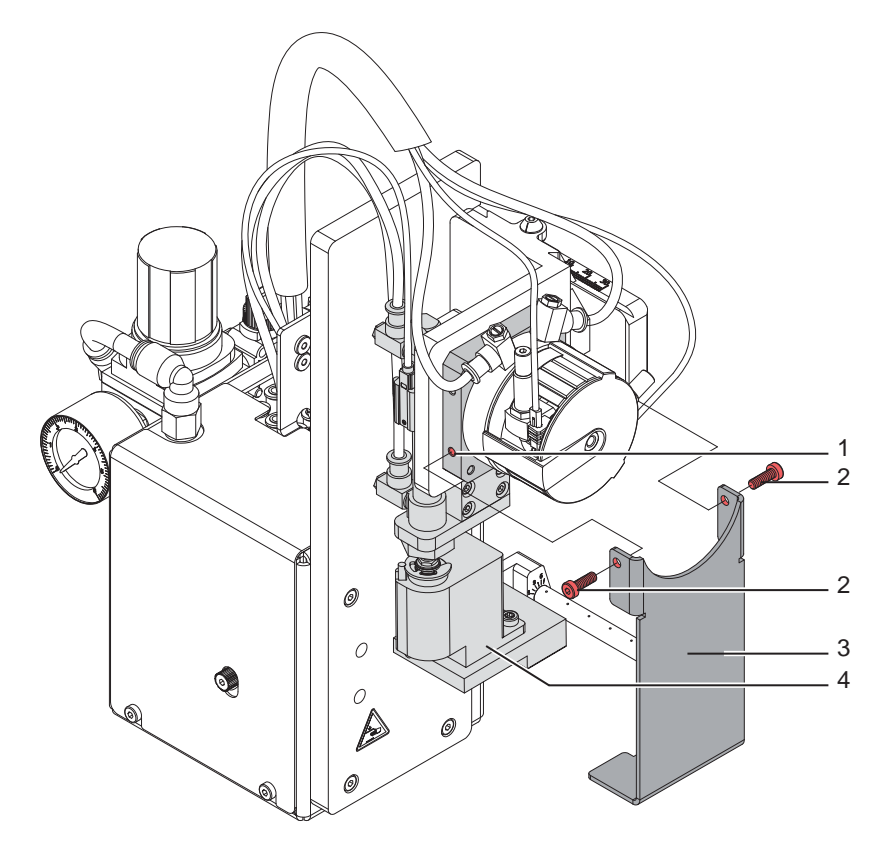

Figure 5 Sécurité de transport

#### **Retrait de la sécurité de transport**

- 1. Retirer les vis de fixation (2) de la sécurité de transport (3).
- 2. Retirer la sécurité de transport (3).

#### **! Précaution !**

**Installer toujours la sécurité de transport lors du transport de l'applicateur. Veiller à conserver la sécurité de transport ainsi que les vis.**

#### **Mise en place de la sécurité de transport**

**1.** Basculer le bras rotatif (4) afin que le support de semelle se positionne dans l'ouverture de la sécurité de transport(3).

Position verticale vers le bas.

- **2.** Positionner la sécurité de transport (3) de telle sorte que les trous de la sécurité de transport (3) soient en face des perçages filetés (1) des deux côtés dans le socle du vérin rotatif.
- **3.** Remettre les vis (2) et les resserrer.

# <span id="page-9-0"></span>**10 10 3 Configuration**

<span id="page-9-1"></span>Le fonctionnement de l'applicateur peut être modifié par des paramètres tout en conservant la séquence de base. Le réglage le plus important est celui du mode de pose qui peut varier entre "tamponnage" ou "soufflage".

L'applicateur fonctionne également sur des modes différents selon la manière et l'ordre d'apposition de l'étiquette pendant le cycle d'étiquetage.

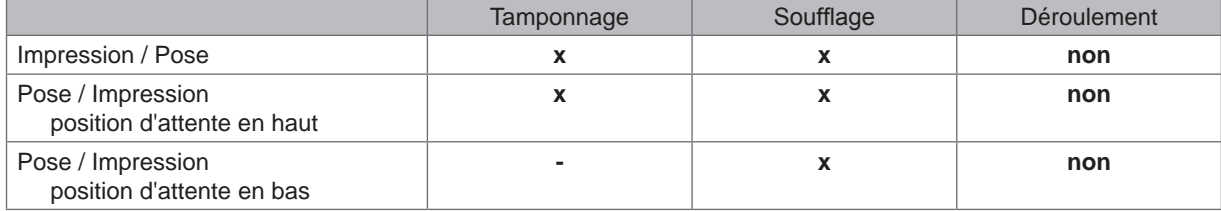

Tableau 2 Modes de fonctionnement

Ces modes sont également réglables par le paramétrage de plusieurs temporisations.

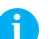

# **i Information !**

**Pour plus d'informations sur la configuration de l'imprimante et les fonctions des touches Manuel de configuration de l'imprimante ou Manuel d'utilisation de l'imprimante.**

**Méthode pour la modification de la configuration**

- 1. Appuyer sur l'icône **menu**.
- 2. Sélectionner dans le menu

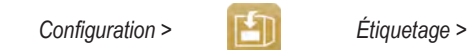

- 3. Sélectionner et modifier les paramètres souhaités.
- 4. Revenir à l'état "Prête".

Fo

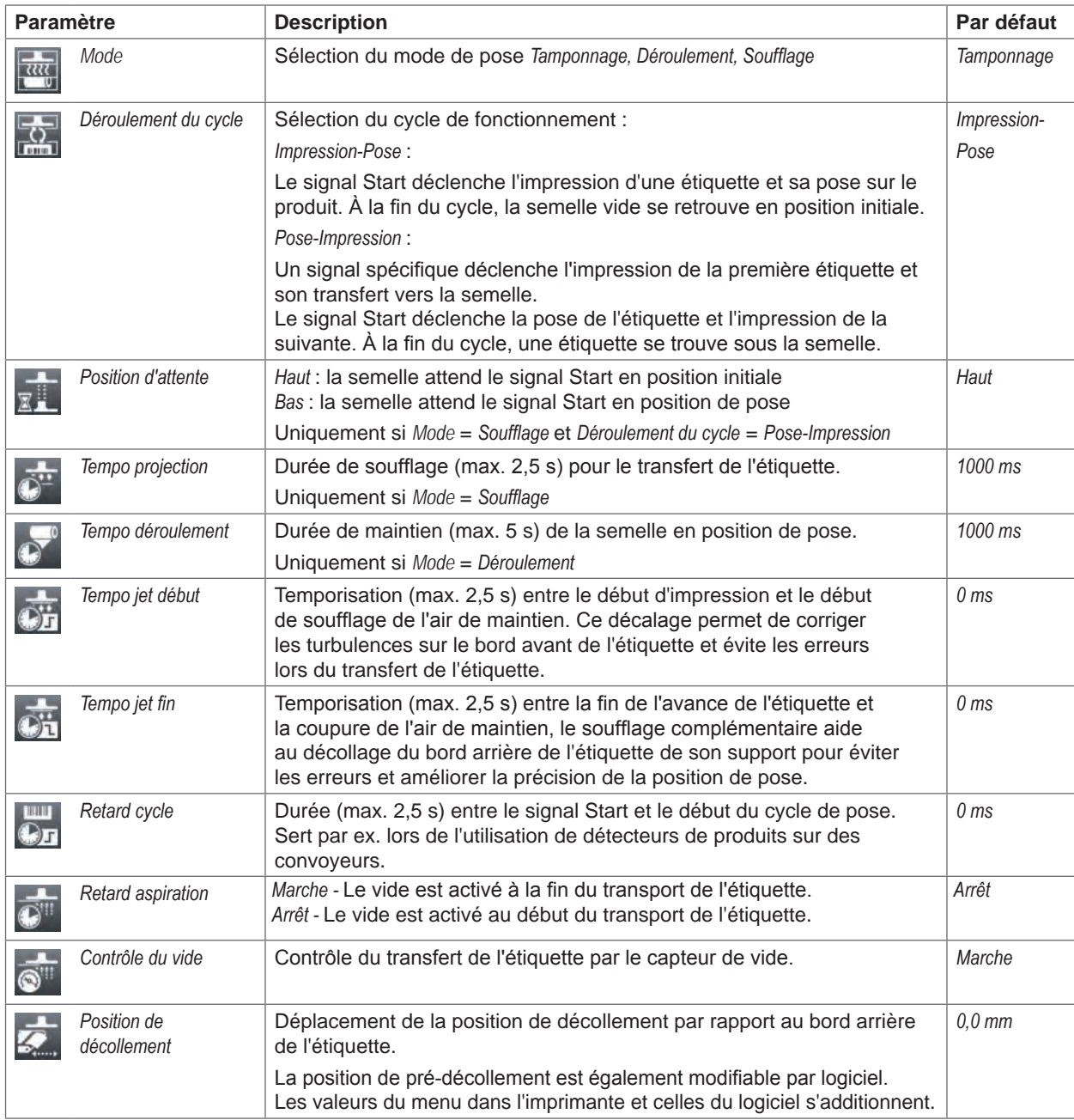

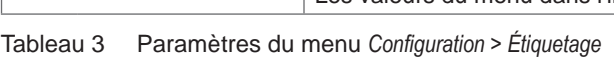

# <span id="page-11-0"></span>**12 4 Réglages 12**

### **4.1 Réglage de la position d'étiquetage de la semelle**

<span id="page-11-1"></span>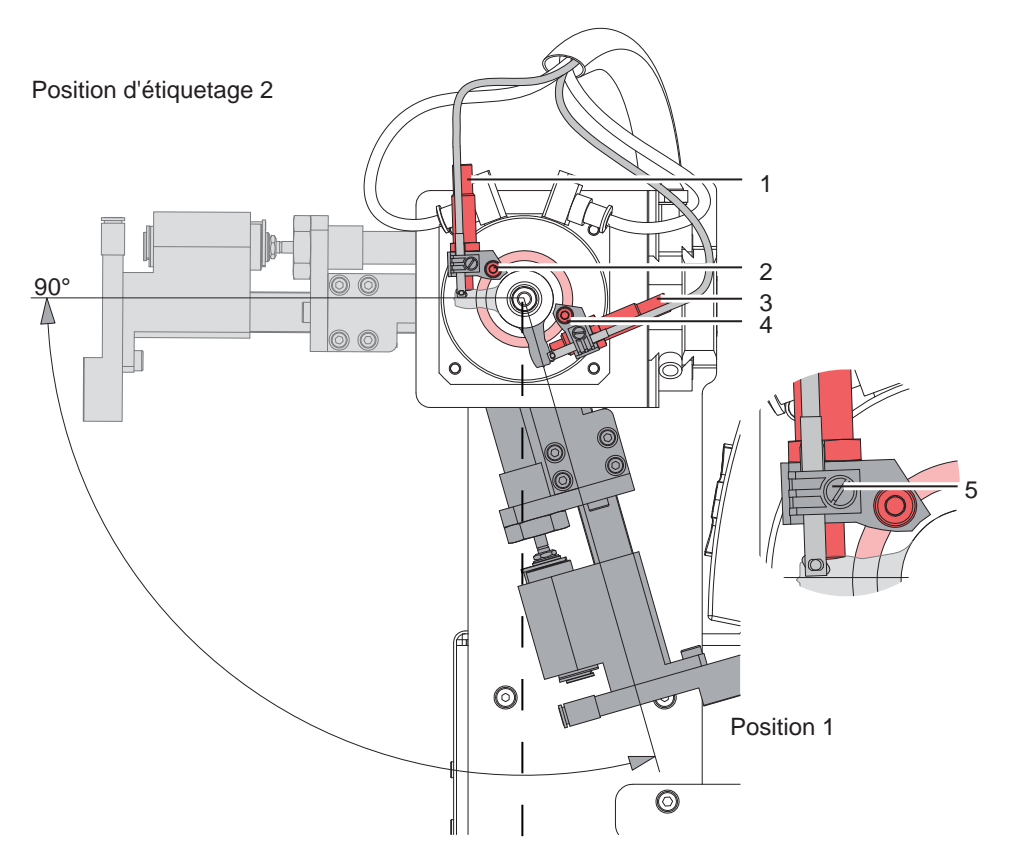

Figure 6 Réglage de l'angle de la position d'étiquetage

- 1. Desserrer la vis (2). La butée (3) avec la vis (4) définit l'angle d'attaque et la distance de la semelle par rapport à l'arête de pré-décollement de l'imprimante et, une fois réglée, ne doit pas être modifiée.
- 2. Régler la position d'étiquetage en faisant déplaçant la butée (1) dans le guide du vérin rotatif.
- 3. Resserrer la vis (2).
- 4. Effectuer un réglage précis en tournant la butée (1).
- Pour pouvoir tourner la butée (1), il faut desserrer le contre-écrou de la butée avec une clé à fourche de 10 mm. Dévisser complètement le capteur avec le support en desserrant la vis (5) pour ne pas endommager le capteur lors du desserrage du contre-écrou.
- Après le réglage, resserrer le contre-écrou et monter le capteur.

Lors de l'installation de l'imprimante avec l'applicateur S3200, maintenir une distance de 260-280 mm entre le bord avant du plateau de base de l'imprimante et le produit à étiqueter.

#### <span id="page-12-0"></span>**12 13 4 [Réglages](#page-11-1)**

#### **4.2 Capteurs**

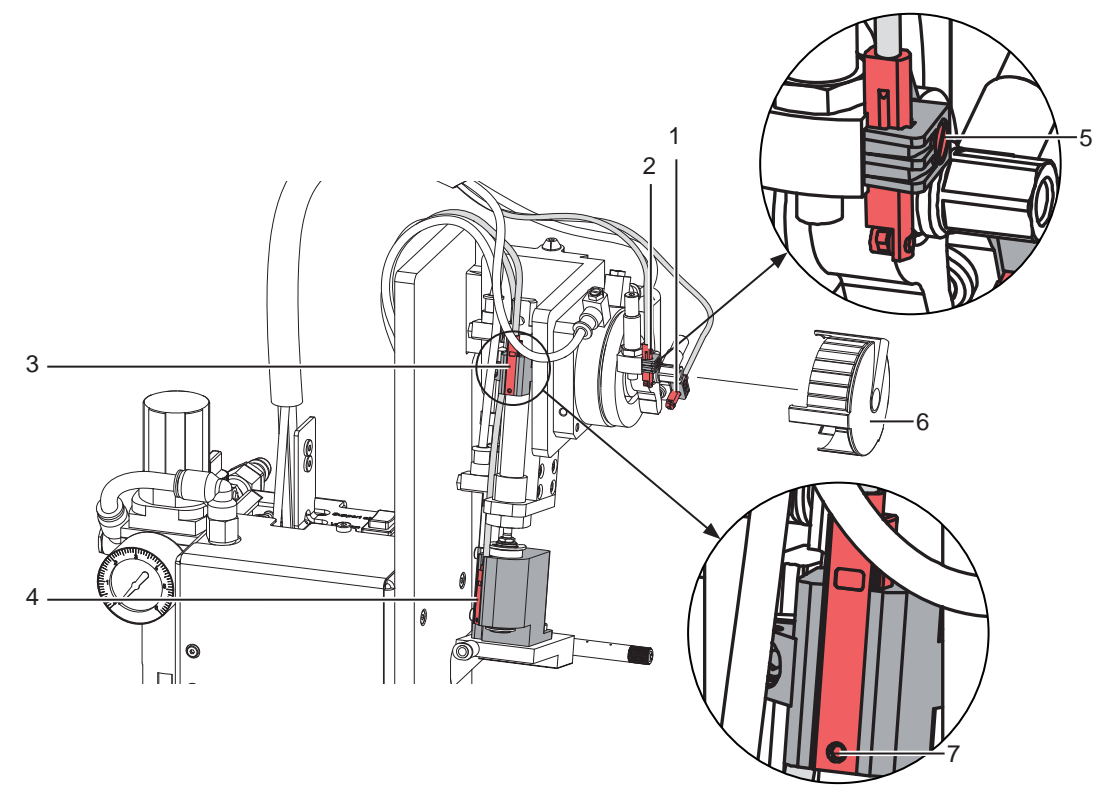

#### Figure 7 Capteurs

Tous les capteurs sont réglés en usine et ne nécessitent aucun réglage particulier.

Afin de pouvoir contrôler, une LED s'allume sur le capteur lorsque l'élément à surveiller a atteint la position de déclenchement du capteur.

Capteur 1 - Position de départ du vérin rotatif

Capteur 2 - Position d'arrivée du vérin rotatif

Capteur 3 - Position de départ du vérin linéaire

Capteur 4 - Position d'arrivée du vérin linéaire

#### **i Information !**

**Les capteurs doivent déclencher de manière certaine dans la position de commutation respective - la LED du capteur doit s'allumer** 

**En quittant cette position, le capteur doit à nouveau se couper - La LED du capteur doit s'éteindre. Pour régler ou changer les capteurs, pour les capteurs (3 et 4) desserrer les vis (7) sur les capteurs et pour les capteurs (1 et 2) desserrer les vis (5) sur les supports de capteurs.**

- Le capteur 1 et le capteur 3 indiquent la position de départ des deux vérins. La semelle est en position de prise en charge de l'étiquette au dessus de l'arête de pré-décollement de l'imprimante.
- Le capteur 2 se déclenche lorsque la butée est atteinte, ce qui définit l'angle de pivotement position intermédiaire. Pour régler les capteurs (1 et 2) sur le vérin rotatif, il est nécessaire de retirer le cache de protection (6).
- Le capteur 4 détecte le processus d'étiquetage réel dans la position d'étiquetage par le déclenchement lors de la pression contre le produit ou la butée en mode "soufflage". Entre autres, la course du vérin linéaire est arrêté. En déplaçant les capteurs, le point de déclenchement peut être ajusté.
- $\triangleright$  Après avoir desserré la vis (7), déplacer le capteur (4).
- vers la semelle > sensibilité réduite
- loin de la semelle > sensibilité plus élevée (déclenchement plus rapide)
- Resserrer ensuite la vis  $(7)$ .

#### **i Information !**

Régler le capteur (4) afin qu'il soit déclenché correctement par la pression contre le produit ou la butée. **Un réglage trop sensible peut entraîner un déclenchement incorrect en raison de vibrations ou d'autres influences mécaniques.**

# **14 4 [Réglages](#page-11-1) 14**

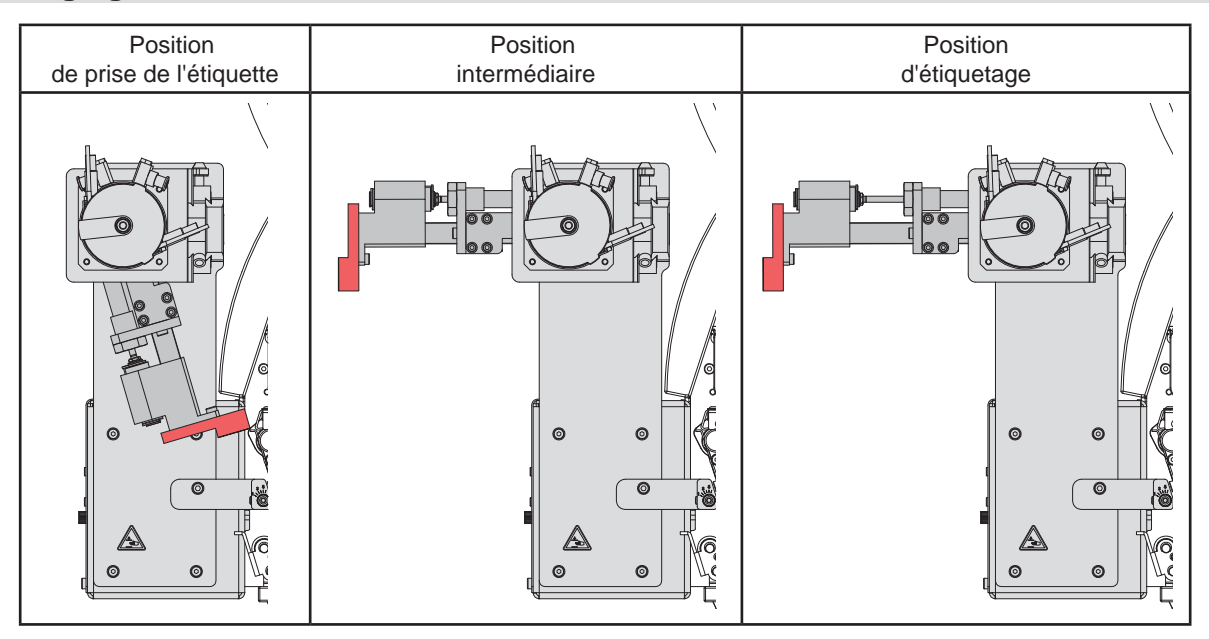

Figure 8 Semelle et positions de vérin associées

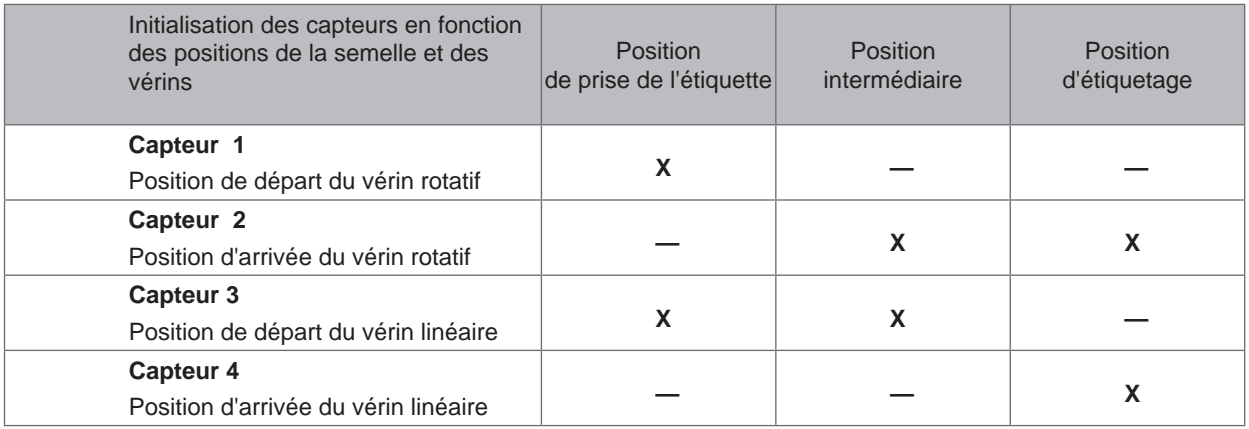

Tableau 4 Position de commutation des capteurs en fonction de la position des vérins

#### <span id="page-14-0"></span>**14 15 4 [Réglages](#page-11-1)**

#### **4.3 Butée pour le mode "Soufflage"**

Afin de transférer les étiquettes sans contact sur le produit, l'applicateur doit être commuté sur le mode de fonctionnement "soufflage". Dans ce mode, la butée (1) limite la course du vérin linéaire.

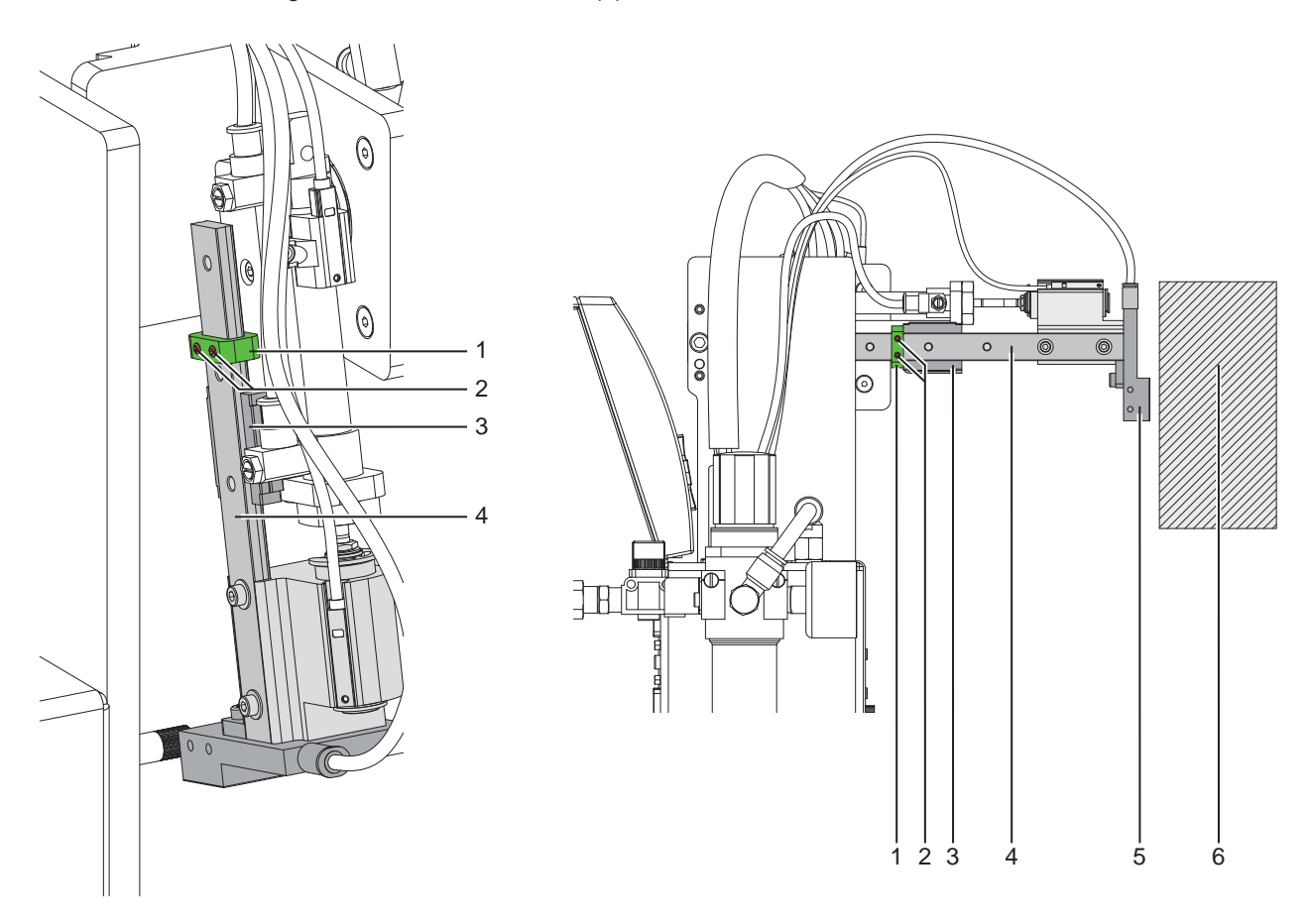

Figure 9 Réglage de la butée pour le mode "Soufflage"

- 1. Couper l'arrivée d'air.
- 2. Retirer les tuyaux du régulateur de débit de sortie du vérin rotatif et du régulateur de débit de sortie du vérin linéaire.
- 3. Desserrer les vis (2) de la butée (1).
- 4. Positionner le produit (6) comme il devrait être étiqueté.
- 5. Pivoter manuellement le bras rotatif jusqu'au produit jusqu'à la butée du vérin rotatif.
- 6. Tirer le bloc-semelle (5) sur le produit jusqu'à ce que la distance entre la semelle (5) et le produit (6) soit de 10 mm maximum.
- 7. Déplacer maintenant la butée (1) sur le rail de guidage (4) jusqu'au chariot (3) et resserrer les vis (2).
- 8. Remettre les tuyaux du régulateur de débit de sortie du vérin rotatif et du régulateur de débit de sortie du vérin linéaire.

#### <span id="page-15-0"></span>**16 5 Fonctionnement 16**

#### **5.1 Insertion des consommables**

<span id="page-15-2"></span><span id="page-15-1"></span>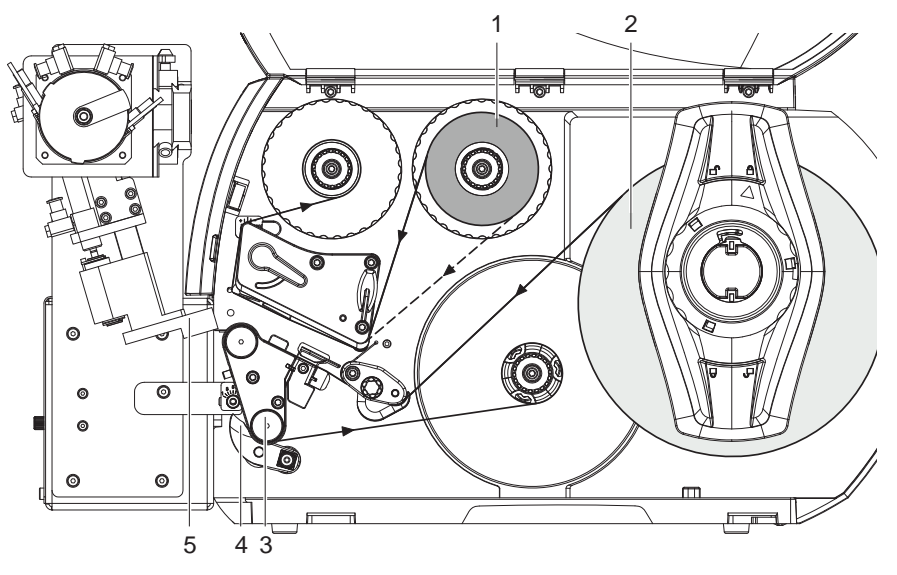

Figure 10 Insertion des consommables

 $\blacktriangleright$  Insérer le ruban transfert (1) dans l'imprimante.

Insérer les étiquettes (2) dans l'imprimante. Les étiquettes avancent en mode de pré-décollement. Plus d'informations sur l'insertion des consommables  $\triangleright$  Manuel d'utilisation de l'imprimante.

**! Précaution !** X **Basculer le système de verrouillage (4) sur le rouleau de déviation (3).**

**Dans le cas contraire, il se produira une collision durant la pose entre la semelle (5) et le système de verrouillage (4).**

#### **5.2 Activation du mode pré-décollement**

#### **i Information !**

 $\triangleright$  Activer le mode de pré-décollement dans le logiciel pour le fonctionnement de l'applicateur. En programmation directe cela s'effectue par la commande "P"  $\triangleright$  Manuel de programmation.

#### **5.3 Réglage de la position de pré-décollement**

Il existe deux possibilités de réglage de la position de pré-décollement pour optimiser le transfert de l'étiquette.

- Précaution!<br>▶ Optimiser d'abord le réglage de la position de pré-décollement dans la configuration de l'imprimante.
	- **Ensuite adapter la position de pré-décollement dans le logiciel.**

**Cette chronologie de réglages est d'une grande importance pour une mise en marche sans problème après l'insertion des consommables et également pour le traitement des erreurs.**

#### **Position de pré-décollement dans la configuration de l'imprimante**

- X Vérifier le réglage de base de la position de pré-décollement dans l'imprimante. Simuler le cycle d'étiquetage en appuyant sur le bouton puis sur le bouton  ["Mode test sans tâche d'impression"](#page-16-1).
- Adapter la position de pré-décollement dans la configuration de l'imprimante afin que les étiquettes vierges se décollent entièrement de leur support  $\triangleright$  "Paramètres de configuration de l'applicateur".

#### **Position de pré-décollement dans le logiciel**

- X Vérifier le réglage du pré-décollement dans le logiciel. Simuler le cycle d'étiquetage en appuyant sur le bouton  $\triangleright$  ["Mode test avec une tâche d'impression"](#page-16-2).
- X Adapter la position de pré-décollement dans le logiciel afin que les étiquettes imprimées se décollent entièrement  $de$  leur support  $\triangleright$  Manuel de programmation ou documentation du logiciel.

# <span id="page-16-0"></span>**16 17 5 [Fonctionnement](#page-15-1)**

#### **5.4 Mode test sans tâche d'impression**

<span id="page-16-1"></span>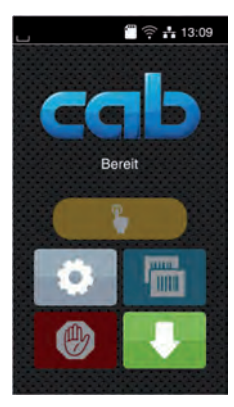

#### Figure 11 Afficheur

En appuyant sur le bouton avance étiquette et sur le bouton de la l'afficheur, il est possible de simuler un cycle d'étiquetage sans tâche d'impression :

#### Appuyer sur le bouton

L'avance d'une étiquette vierge est déclenchée. L'aspiration de la semelle ainsi que l'air de maintien par la buse de soufflage sont activés en même temps. Dès que l'étiquette est entièrement transmise à la semelle, l'air de maintien est coupé.

 $\blacktriangleright$  Appuyer sur le bouton

Le vérin est actionné et la semelle se déplace en position de pose. L'arrivée en position de pose est signalée par le capteur d'impact. L'aspiration est alors interrompue et l'étiquette est posée sur le produit. Après la pose de l'étiquette, le vérin va ramener la semelle en position initiale.

#### **i Information !**

X **Lors de la mise en route, utiliser cette méthode pour déterminer la position de pré-décollement à régler dans la configuration de l'imprimante.**

#### **5.5 Mode test avec une tâche d'impression**

<span id="page-16-2"></span>Avec cette méthode, cela permet de tester le cycle d'étiquetage avec les données à imprimer en appuyant sur le bouton de l'afficheur.

 $\blacktriangleright$  Envover une tâche d'impression.

Le mode test s'effectue en différents demi-cycles :

 $\blacktriangleright$  Appuyer sur le bouton de l'afficheur.

#### **Demi-cycle 1**

L'impression d'une étiquette est déclenchée. L'aspiration de la semelle ainsi que l'air de maintien par la buse de soufflage sont activés en même temps. Dès que l'étiquette est entièrement transférée sous la semelle, l'air de maintien est coupé.

Appuyer une nouvelle fois sur le bouton de l'afficheur. **Demi-cycle 2**

Le vérin est actionné et la semelle se déplace en position de pose. L'arrivée en position de pose est signalée par le capteur d'impact. L'aspiration est alors interrompue et l'étiquette est posée sur le produit. Après la pose de l'étiquette, le vérin va ramener la semelle en position initiale.

Si l'étiquette se trouvant sous la semelle à la fin du demi-cycle 1 est retirée manuellement, un nouvel appui sur le bouton va démarrer l'impression de la tâche d'impression avec l'étiquette suivante du demi-cycle 1.

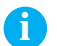

#### **i Information !**

▶ Lors de la mise en route utiliser cette méthode pour déterminer la position de pré-décollement à régler **dans le logiciel.**

#### <span id="page-17-0"></span>**18 5 [Fonctionnement](#page-15-1) 18**

# **5.6 Mode normal**

- X Vérifier toutes les connexions avant de démarrer le cycle d'étiquetage.
- Insérer les étiquettes et le ruban transfert.
- Veiller en particulier à ce que le système de verrouillage soit bien verrouillé ["Insertion des consommables".](#page-15-2)
- X Ouvrir la vanne d'arrivée d'air comprimé.

# **! Précaution !**

- Vérifier que la semelle ne soit pas recouverte par une étiquette avant la mise sous tension de l'imprimante. **Cela pourrait engendrer une mauvaise synchronisation du capteur de vide.**
- Mettre l'imprimante sous tension.

and information !<br>Un message d'erreur est affiché sur l'écran de l'imprimante si la semelle ne se trouve pas en position initiale **lors de la mise sous tension de l'imprimante et de la connexion de l'air comprimé.**

**En appuyant sur le bouton** *Continuer* **dans le menu de l'imprimante, l'erreur sera acquittée et l'applicateur va se déplacer en position initiale.**

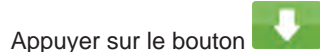

Cela engendre une synchronisation du défilement des étiquettes. Les étiquettes pré-décollées sont à retirer manuellement de la semelle. Après quelques secondes, l'imprimante effectue un bref recul qui positionne le bord avant de la nouvelle étiquette sur la ligne d'impression.

#### **i Information !**

**Cette synchronisation doit également être effectuée si la tâche d'impression a été interrompue avec le** 

#### bouton de l'imprimante.

**Une synchronisation n'est pas nécessaire lorsque la tête d'impression n'a pas été ouverte entre deux tâches d'impression, même si l'imprimante a été mise hors tension.** 

- Envoyer la tâche d'impression.
- $\blacktriangleright$  Démarrer le cycle d'étiquetage par l'automate.

Les erreurs se produisant pendant le cycle d'étiquetage sont affichées sur l'écran de l'imprimante ["Dépannage"](#page-18-1).

# **5.7 Entretien**

# **! Précaution !**

**Ne pas utiliser de produits solvants ou abrasifs.**

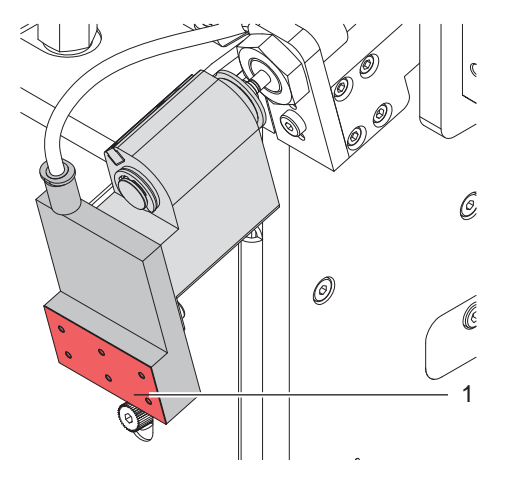

Figure 12 Nettoyage de la semelle

- $\blacktriangleright$  Nettoyer les surfaces externes de l'applicateur avec un nettoyant multi-usage.
- $\blacktriangleright$  Éliminer les particules de poussières ou les restes d'étiquettes accumulés autour de la semelle avec un pinceau doux et/ou avec un aspirateur.
- $\blacktriangleright$  Nettoyer régulièrement la surface du film téflon (1) en éliminant les poussières et les restes d'étiquettes, car c'est surtout sur cette partie que les dépôts sont les plus fréquents.

Pour un nettoyage plus simple, le bras pivotant peut être pivoté vers l'avant.

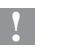

# <span id="page-18-0"></span>**18 6 Dépannage 19**

# **6.1 Messages d'erreurs de l'imprimante**

<span id="page-18-1"></span>Pour plus d'informations sur les causes et les solutions des erreurs de l'imprimante (manque étiquette, charger ruban ...)  $\triangleright$  Manuel d'utilisation de l'imprimante.

Correction du défaut :

- Rechercher la cause de l'erreur
- Appuyer sur le bouton pour resynchroniser le défilement du papier. Retirer à la main les étiquettes vierges pré-décollées.
- ▶ Pour quitter l'état d'erreur, les options suivantes sont disponibles :

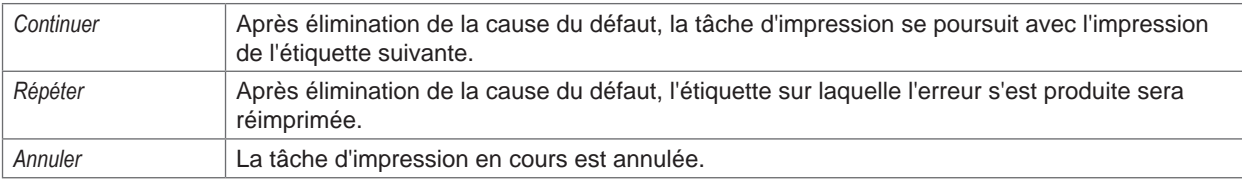

### **6.2 Messages d'erreurs de l'applicateur**

Le tableau suivant contient un aperçu des messages d'erreurs pouvant survenir lors de l'utilisation de l'applicateur ainsi que des causes et des solutions à apporter :

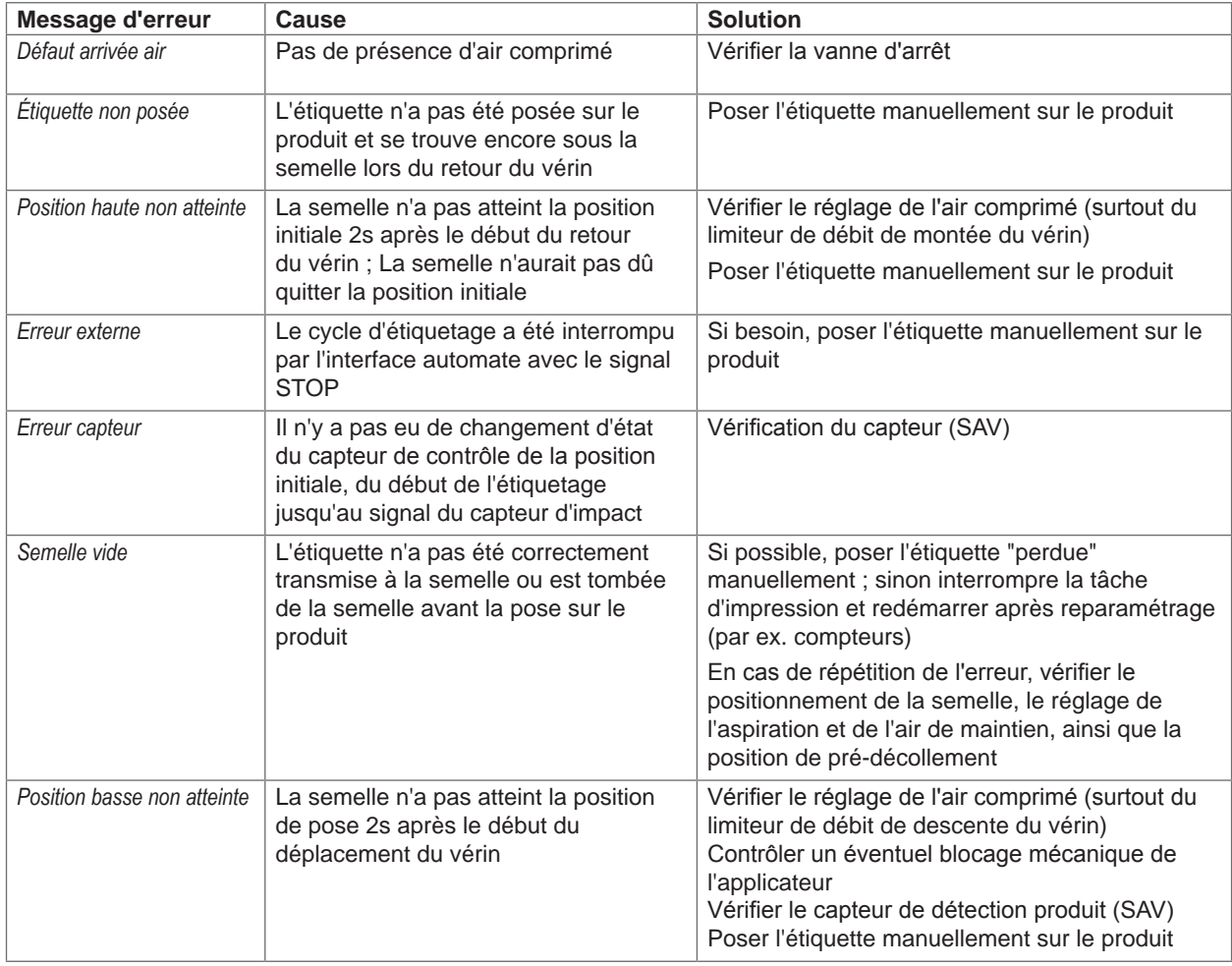

Tableau 5 Messages d'erreurs de l'applicateur

<span id="page-19-0"></span>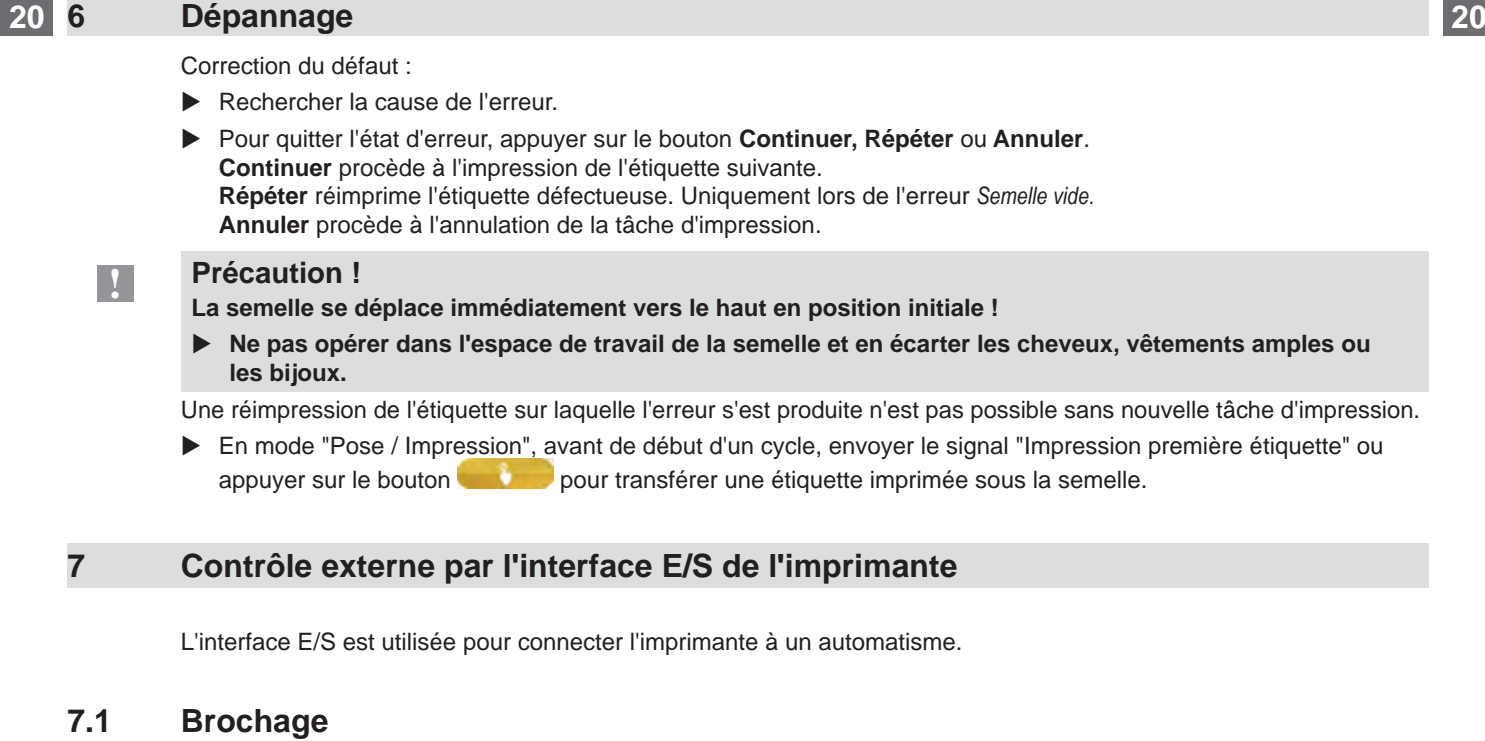

<span id="page-19-1"></span>L'interface dispose d'un connecteur SUB-D 25 broches femelle.

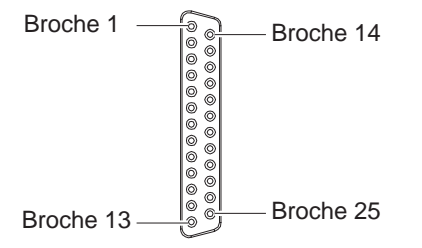

Figure 13 Interface E/S

# **i Information !**

**En programmation directe, il est possible de redéfinir temporairement la fonction des sorties des broches 4, 9, 10 et 21 pour par exemple contrôler des périphériques externes avec les bits 0 à 3 Manuel de programmation.**

# **20 21 7 [Contrôle externe par l'interface E/S de l'imprimante](#page-19-1)**

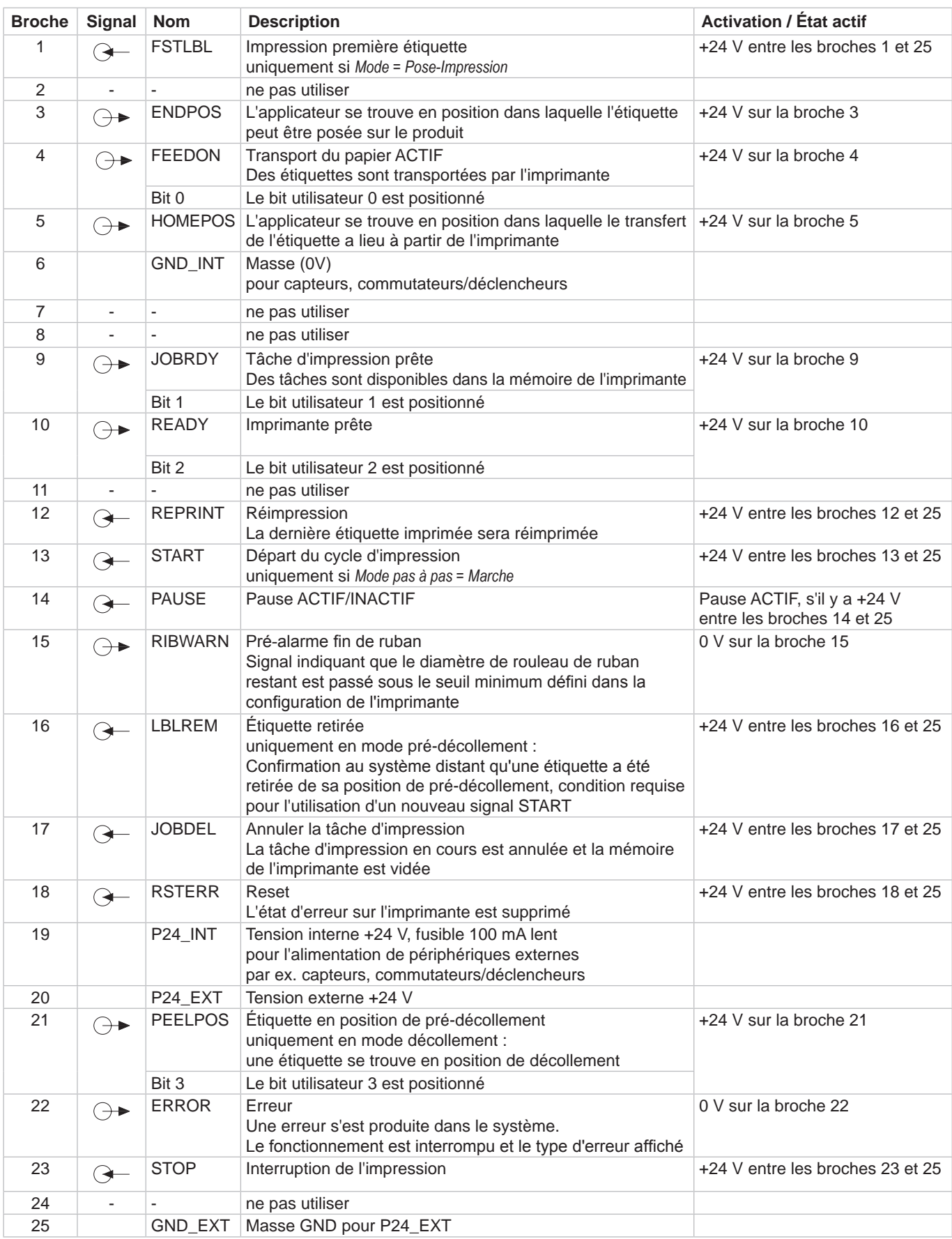

Tableau 6 Brochage de l'interface E/S

#### <span id="page-21-0"></span>**22 7 [Contrôle externe par l'interface E/S de l'imprimante](#page-19-1) 22**

# **7.2 Schémas internes des entrées / sorties**

#### **Entrées digitales**

- Conforme à CEI/EN 61131-2 (type 3)
- Tension d'alimentation : 24 V DC (9,6..35 V)
- Circuit logique : PNP commutant
- Niveau "0" : < 7 V DC
- Niveau "1" : > 11 V DC
- Courant d'entrée par canal : 1,5..2,5 mA (à 24 V DC)
- Protection contre l'inversion des polarités : oui
- Protection contre les décharges électrostatiques : conforme à CEI/EN 6100-4-4

#### **Sorties digitales**

- Conforme à CEI/EN 61131-2
- Tension d'alimentation : 24 V DC (11..35 V)
- Circuit logique : PNP commutant
- Courant de sortie par canal : 625 mA (protection de surcharge)
- Protection contre les courts-circuits : oui
- Protection contre l'inversion des polarités : oui
- Protection contre les décharges électrostatiques : conforme à CEI/EN 6100-4-4

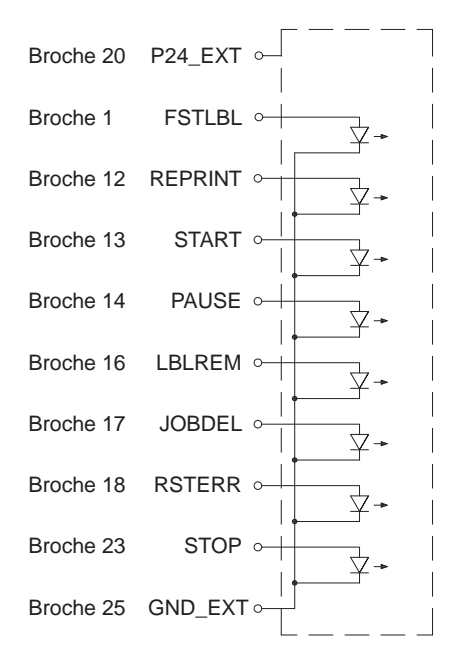

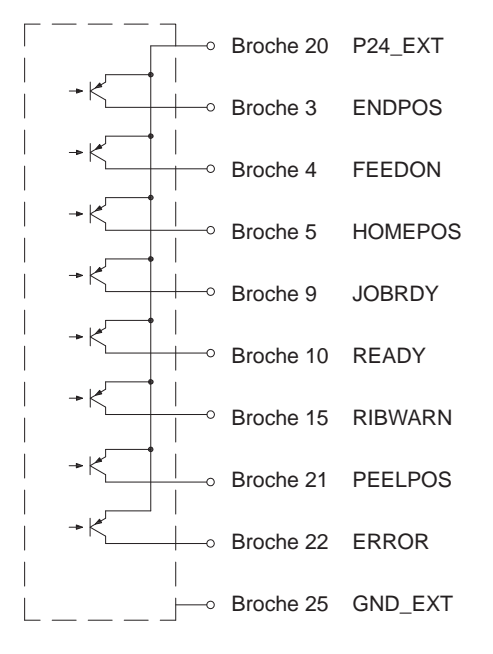

Figure 14 Schéma interne des entrées Figure 15 Schéma interne des sorties

### <span id="page-22-0"></span>**22 8 Certifications 23**

#### <span id="page-22-1"></span>**8.1 Déclaration d'incorporation**

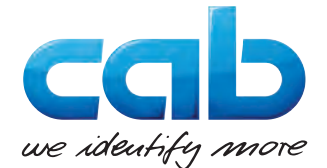

cab Produkttechnik GmbH & Co KG Wilhelm-Schickard-Str. 14 D-76131 Karlsruhe Allemagne

# **Déclaration d'incorporation**

Par la présente déclaration nous certifions la conformité de la « quasi-machine » désignée ci-dessous, tant pour la conception, la construction, que pour les formes d'exécution commercialisées, aux normes de sécurité et de santé édictées par la **directive machines 2006/42/CE** :

Annexe I, article 1.1.2, 1.1.3, 1.1.5, 1.1.6, 1.2.1, 1.3.2, 1.5.2, 1.5.8, 1.6.3, 1.7

La présente déclaration devient caduque en cas de modification de la « quasi-machine » ou du détournement de son usage d'origine non autorisés par le fabricant.

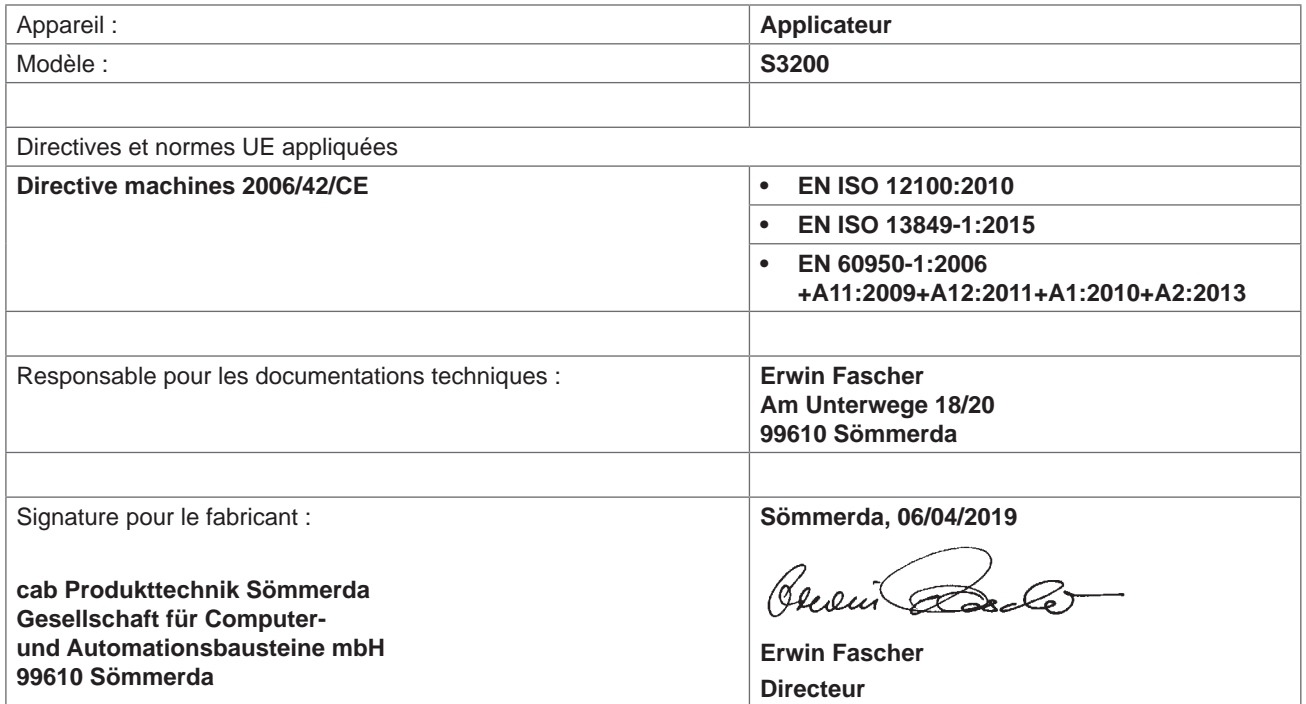

La mise en service est prohibée, jusqu'à ce qu'il soit établi que la machine dans laquelle l'appareil doit être intégré réponde à la directive machines.

Sur demande, le fabricant s'engage à transmettre électroniquement les documents de la quasi-machine dédiés à la réglementation de chaque état.

Les documents dédiés relatifs à la quasi-machine sont disponibles selon l'annexe VII partie B.

# <span id="page-23-0"></span>**24 24 [8 Certifications](#page-22-1)**

# **8.2 Déclaration UE de conformité**

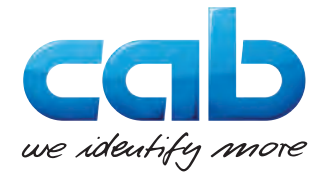

cab Produkttechnik GmbH & Co KG Wilhelm-Schickard-Str. 14 D-76131 Karlsruhe Allemagne

# **Déclaration UE de conformité**

La conformité de l'appareil désigné ci-dessous aux normes de sécurité et de santé édictées par les directives UE correspondantes, est certifiée par la présente déclaration, tant pour la conception, la construction, que pour les formes d'exécution commercialisées. La présente déclaration perd sa validité en cas de modification de l'appareil ou du détournement de son usage d'origine non autorisés par le fabricant.

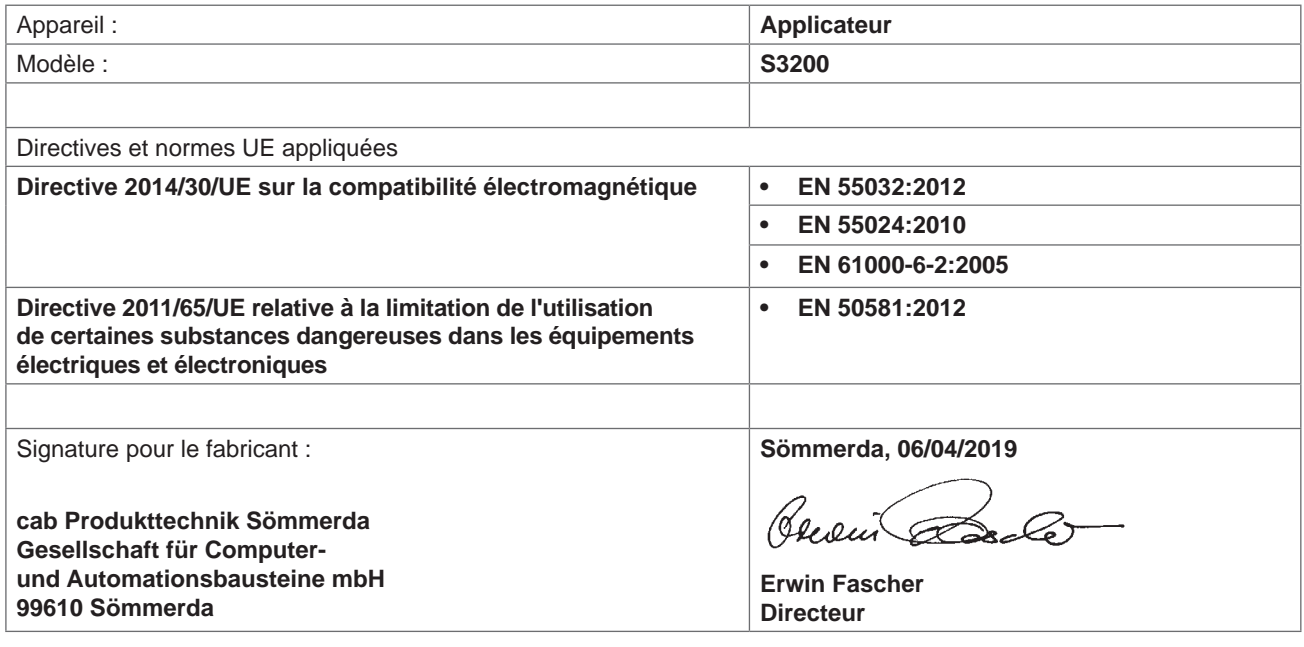